**ModeLLdepo** *- 1 - Декодер SmartWagon2 Ver 1.0.7*

ModeLLdepO

# *Декодер SmartWagon2 Ver 1.0.7*

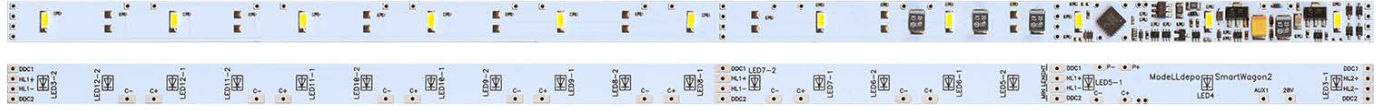

- Декодер предназначен для инсталляции в пассажирские вагоны моделей масштаба H0, TT, N оборудованных токосъемом.
- На плате установлено 11 светодиодов.
- Может работать в аналоговом и цифровом DCC формате.
- Декодер предназначен для освещения в вагоне, также декодер позволяет управлять торцевыми огнями и сцепками (требуются сцепки на электромагнитах)
- Легкая установка. Декодер может быть установлен под потолок, в этом случае необходимо лишь подключить его к токосъему. Светодиоды повышенной яркости желтовато - белого цвета смонтированы на плате декодера, что избавляет от необходимости устанавливать приборы освещения в вагоне.
- Настройка декодера осуществляется программированием CVs. Реализованы как запись, так и чтение.
- Количество независимо управляемых выходов 13. Из них:
	- 10 каналов на освещение салона вагона
	- 2 канала для подключения торцевых огней
	- 1 дополнительный силовой выход (максимальная нагрузка: 0.4А)
- Декодер имеет 5 настраиваемых автоматических режимов имитации присутствия пассажиров. и 7 ручных режимов, ручной режим позволяет включать и выключать нужные купе (каналы) функциональными кнопками командной станции.
- реализованы эффекты:
	- быстрое включение
		- плавное включение
		- вечернее освещение (софиты)
	- имитация включения ламп дневного света (с промаргиванием)
- Карта выходов (Function mapping) позволяет настраивать клавиши на командной станции, которыми будут управляться выходы.
- Яркость (среднее напряжение) может настраиваться на каждом выходе индивидуально.
- Выходы для управления освещением и торцевыми огнями стабилизированы по току, что обеспечивает постоянную яркость горения, что особенно важно в аналоговом режиме.
- RailCom. Позволяет определять адрес декодера на блок-участке (при наличии соответствующего детектора) и делать upgrade софта декодера при помощи программатора MD Prog2.
- Минимальное напряжение на рельсах, достаточное для работы декодера: 3.1В
- Заданная яркость достигается при напряжении 3,5В при дальнейшем увеличении напряжения яркость не меняется.
- Предусмотрена возможность подключения дополнительных конденсаторов напрямую к плате без согласующих схем для устранения мигания при плохом токосъеме.
- Также предусмотрена возможность подключения ионисторов (суперконденсаторов) напрямую к плате без согласующих схем, что обеспечивает работу освещения при отсутствии контакта с рельсами в течении нескольких секунд (время зависит от емкости ионистора)
- Максимально допустимое напряжение: 24В
- Размеры (длина х ширина) 255 х 7,7мм
- Плата может быть укорочена по длине до 60мм

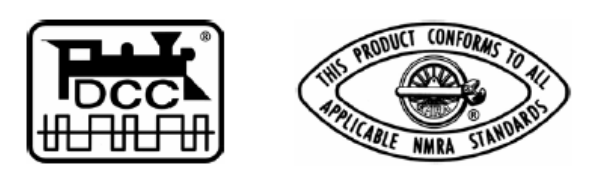

Гарантия 1 год.

Пожалуйста, прочтите эту инструкцию перед установкой декодера.

# **Быстрый старт**

1) Укоротите декодер по длине вагона отрезав часть платы

2) Установите декодер в вагон подключив токосъем к контактам DCC1 и DCC2

Декодер готов к работе.

В цифровой системе: включение света кнопкой F10 по локомотивному адресу 3.

Кнопки F1,F2,F3,F4,F5 включают один из автоматических режимов имитации присутствия пассажиров.

Чтобы автоматический режим работал - F10 должна быть включена.

В аналоговой системе: свет включится при подаче напряжения на рельсы начиная с 3,1В

# **Аналоговое управление**

По умолчанию декодер настроен так, что при подаче на рельсы постоянного напряжения будут включены все каналы кроме AUX1, т.е. загорятся все светодиоды на плате и торцевые огни (если подключены).

Благодаря улучшенной схемотехнике декодер сможет включить светодиоды уже при напряжении 3,1В. Это лучший показатель среди аналогичных декодеров. Например, декодеры ESU 50708 и 50709 начинают включаться только с 5,5В. Данная особенность позволяет добиться на аналоговом макете эффекта, когда локомотивы еще не двигаются, а свет в вагонах уже горит (если локомотивы оборудованы декодерами) т.к. обычно цифровой локомотивный декодер начинает работать при напряжении выше 4…5В

#### **Сравнение с аналогичными декодерами**

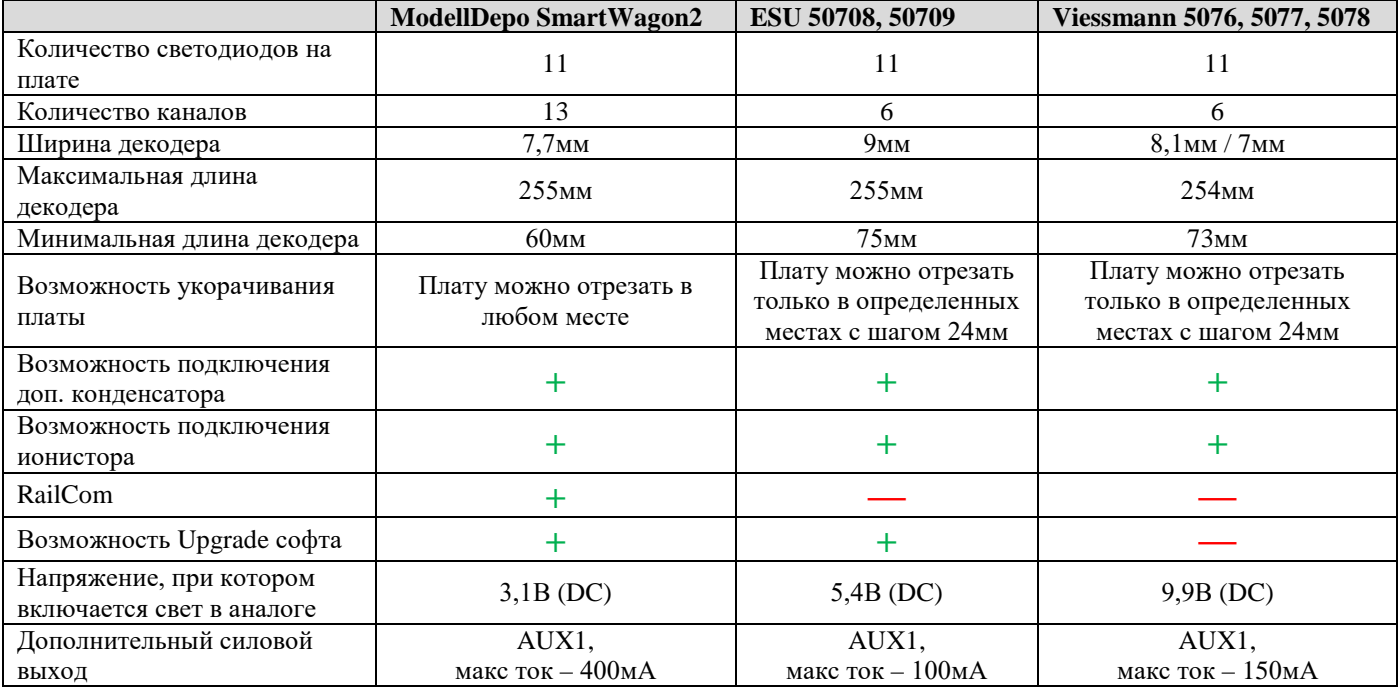

#### **Инсталляция декодера**

Прежде всего определитесь с необходимой длиной декодера - она может быть от 60 до 255мм. Декодер состоит из 2-х секций - основной и дополнительной. Укорачивать декодер можно только со стороны дополнительной секции.

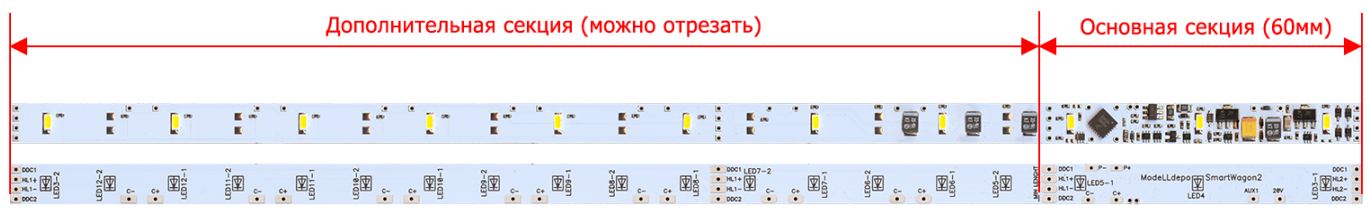

Декодер необходимо подключить к токосъему, для этого потребуется 2 провода, можно использовать как собственный токосъем вагона, так и токосъем локомотива, в последнем случае придется тянуть провода в локомотив через сцепку.

Для подключения токосъема используйте контакты DCC1 и DCC2. Они продублированы в нескольких местах платы:

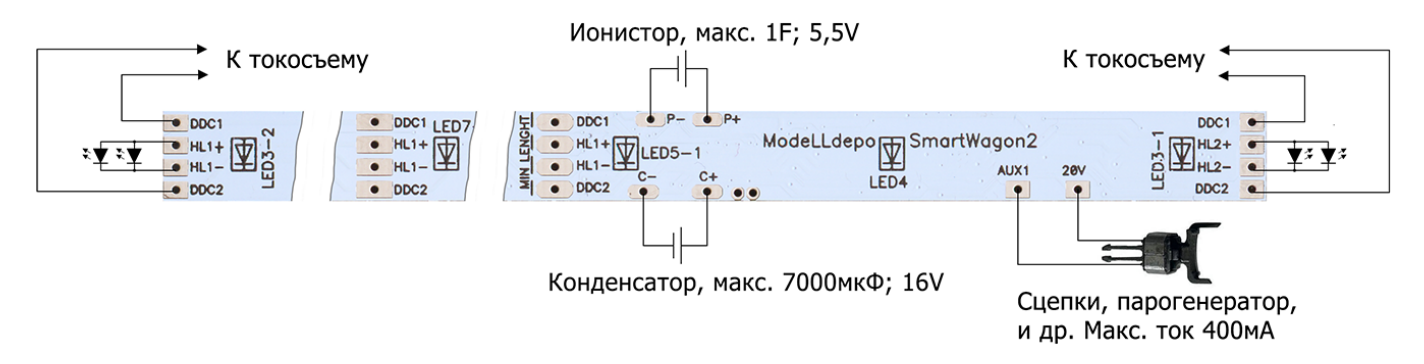

В данном примере обязательным является только подключение токосъема, остальное опционально

#### **Подключение торцевых огней**

Подключите светодиоды к контактам HL1+ и HL1 – передние торцевые огни. HL2+ и HL2 – задние торцевые огни.

Использовать при этом резисторы не нужно, они уже есть в плате декодера.

#### **Решение проблемы плохого токосъема**

Чтобы устранить мигание светодиодов, вызванное плохим контактом с рельсами можно подключить буферные конденсаторы (один или несколько) или ионистор (один или несколько).

Ионистор, благодаря огромной емкости, может дольше чем конденсатор аналогичного размера питать декодер при пропадании контакта с рельсами. Но при этом ионистору требуется некоторое время для зарядки, в то время как конденсатор заряжается практически мгновенно. Время заряда ионистора зависит от его емкости, чем больше емкость тем дольше он будет заряжаться, поэтому при использовании ионисторов потребуются десятки секунд или даже несколько минут прежде чем они смогут поддерживать питание декодера при пропадании контакта с рельсами.

Подключаемый ионистор (один или несколько) должен быть рассчитан на напряжение – не менее 5,5В, а суммарная емкость подключаемых ионисторов не должна превышать 1F, внутреннее сопротивление не должно быть меньше 15 Ом и не более 50 Ом.

Ионисторы подключаются к контактам: Минус к площадке «P-» Плюс к площадке «P+»

Если приобрести подходящий ионистор проблематично, то можно обойтись конденсатором, есть смысл подключать конденсатор емкостью от 470мкФ, но не более 7000мкФ. Оптимально 1000…2000мкФ.

Декодер SmartWagon2 имеет встроенный регулятор напряжения 15В, поэтому можно подключать конденсаторы с номинальным напряжением 16В (или больше) даже если напряжение на рельсах превышает 16В.

Для подключения буферных конденсаторов используйте площадки:

«С+» - плюс конденсатора

«С-» - минус конденсатора

На плате декодера эти площадки продублированы в разных местах, можно использовать любую пару.

Ограничитель тока заряда есть в декодере, поэтому можно подключить конденсаторы напрямую к этим площадкам.

# **Ручное управление каналами декодера.**

Декодер SmartWagon2 имеет 13 каналов. Канал – это один из выходов декодера, который может быть включен независимо от других, канал можно сравнить с доп. выходом локомотивного декодера.

Каналы 1 и 2 предназначены для подключения торцевых огней, эти 2 канала не имеют светодиодов на плате, чтобы их использовать необходимо подключить внешние светодиоды (см. выше).

Каналы 3…12 управляют светодиодами на плате и расположены следующим образом:

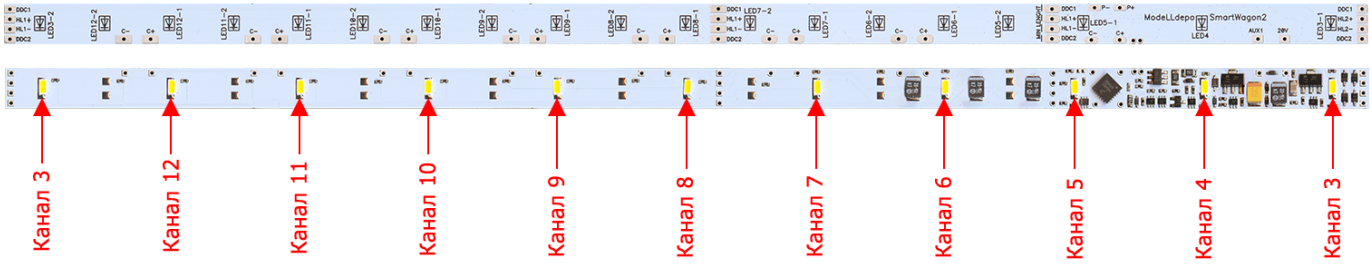

 $-4-$ 

Канал 13 - это силовой выход AUX1

Вы можете настроить декодер так, что каждая из 13-ти функциональных кнопок станции: F0 (свет), F1... F12 и два состояния «стоим» и «едем» включали определенную комбинацию каналов, для этого используется карта выходов (function mapping) декодера. Состояния «стоим» и «едем» определяются по команде скорости передаваемой на адрес декодера.

Карта выходов позволяет определить - какая кнопка на станции будет включать каждый (или несколько одновременно) канал декодера, причем комбинация включенных каналов может быть различная в зависимости от направления движения. Каналы, включаемые каждой из кнопок, задаются при помощи 4-х CVs. Лве для направления «вперед» и две для направления «назад»

В каждой паре CVs: первая CV - это каналы 1...8, вторая CV - каналы 9...13

Каждый бит определяет - включен (=1) или выключен (=0) соответствующий канал, если нажата определенная кнопка на станции и направление движения соответствует этой CV.

Карта выходов позволяет настроить как включение каждого канала отдельной кнопкой (состоянием) так и включение нескольких (или даже всех) каналов одной кнопкой.

При этом, без использования режимов имитации присутствия пассажиров освещение вагона будут статическим, будут включены только те купе, которые указаны в CVs карты выходов, вы можете использовать такой статический режим, и переключать все вручную, но для достижения большей зрелищности лучше использовать автоматические режимы.

Для того чтобы автоматический режим работал, сначала необходимо включить все используемые в этом режиме каналы с помощью карты выходов. Как правило, это все каналы декодера, оставшиеся после укорачивания платы по длине вагона.

Рассмотрим настройку декодера, которая сделана по умолчанию. По умолчанию 12 каналов (все кроме выхода AUX1) включаются одной кнопкой - F10

Группа CVs, включающая каналы по кнопке F10 - CV213,214,215,216. Биты каналов 1...12 в этих CVs установлены в 1, а бит канала  $13 = 0$ 

| F10 «Вперед»                   | F10 «назад»                    |
|--------------------------------|--------------------------------|
| бит 0 (канал 1) = 1            | бит 0 (канал 1) = 1            |
| бит 1 (канал 2) = 1            | бит 1 (канал 2) = 1            |
| бит 2 (канал 3) = 1            | бит 2 (канал 3) = 1            |
| бит 3 (канал 4) = 1            | бит 3 (канал 4) = 1            |
| бит 4 (канал 5) = 1            | бит 4 (канал 5) = 1            |
| бит 5 (канал 6) = 1            | бит 5 (канал 6) = 1            |
| бит 6 (канал 7) = 1            | бит 6 (канал 7) = 1            |
| бит 7 (канал 8) = 1            | бит 7 (канал 8) = 1            |
|                                |                                |
| т.е. CV213 = 255 (десятичное)  | т.е CV215=255 (десятичное)     |
| бит 0 (канал 9) = 1            | бит 0 (канал 9) = 1            |
| бит 1 (канал 10) = 1           | бит 1 (канал 10) = 1           |
| бит 2 (канал 11) = 1           | бит 2 (канал 11) = 1           |
| бит 3 (канал 12) = 1           | бит 3 (канал 12) = 1           |
| бит 4 (канал 13) = 0           | бит 4 (канал 13) = 0           |
| т.е. $CV214 = 15$ (десятичное) | т.е. $CV216 = 15$ (десятичное) |

Каналы 1 и 2 - это торцевые огни, передний и задний соответственно.

Если вы подключили светодиоды к этим каналам - они включатся при нажатии F10.

**Пример2**: допустим вы укоротили плату по длине вагона так, что у на ней осталось только 8 светодиодов, и вы хотите сделать так, чтобы в этом вагоне по кнопке F10 не включалось освещение салона, а включались только крайний левый и крайний правый светодиоды (допустим они расположены в тамбурах),

Тогда установите в 1 только биты соответствующие каналу 3 (крайний правый светодиода) и каналу 10 (это 8-й светодиод, который станет крайним левым после укорачивания платы)

Также допустим вы хотите включать торцевые огни кнопкой другой кнопкой, не F10.

Тогда установите в 1 только биты каналов 3 и 10, остальные биты=0

| <b>F10 «Вперед»</b>                | F10 «назад»                   |
|------------------------------------|-------------------------------|
| бит 0 (канал 1) = 0                | бит 0 (канал 1) = 0           |
| бит 1 (канал 2) = 0                | бит 1 (канал 2) = 0           |
| бит 2 (канал 3) = 1                | бит 2 (канал 3) = 1           |
| бит 3 (канал 4) = 0                | бит 3 (канал 4) = 0           |
| бит 4 (канал 5) = 0                | бит 4 (канал 5) = 0           |
| бит 5 (канал 6) = 0                | бит 5 (канал 6) = 0           |
| бит 6 (канал 7) = 0                | бит 6 (канал 7) = 0           |
| бит 7 (канал 8) = 0                | бит 7 (канал 8) = 0           |
|                                    |                               |
| <u>т.е. CV213 = 4</u> (десятичное) | т.е CV215=4 (десятичное)      |
| бит 0 (канал 9) = 0                | бит 0 (канал 9) = 0           |
| бит 1 (канал 10) = 1               | бит 1 (канал 10) = 1          |
| бит 2 (канал 11) = 0               | бит 2 (канал 11) = 0          |
| бит 3 (канал 12) = 0               | бит 3 (канал 12) = 0          |
| бит 4 (канал 13) = 0               | бит 4 (канал 13) = 0          |
|                                    |                               |
| т.е. $CV214 = 2$ (десятичное)      | т.е. $CV216 = 2$ (десятичное) |

Чтобы включать торцевые огни кнопкой F0 (свет) установите в 1 биты каналов 1 и 2 в CVs 173,174,175,176

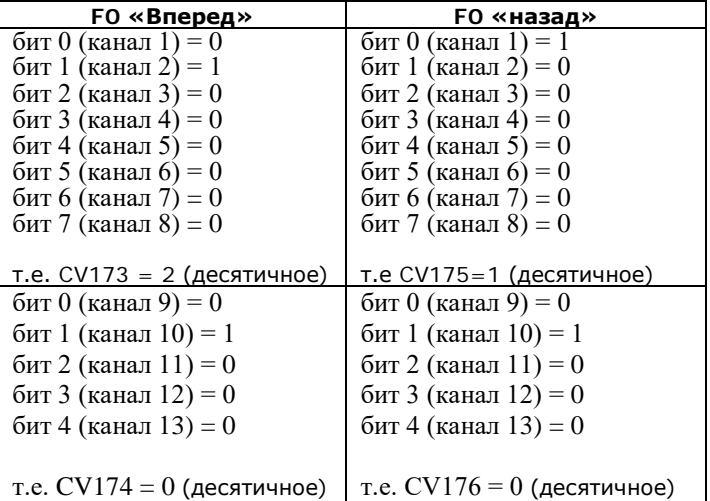

В данном примере канал 2 (задний фонарь) будет включаться если нажата F0 и направление движения – «вперед» При смене направления канал 1 будет выключен и включится канал 2 (передний фонарь)

Допустим вы хотите включать остальные каналы (основное освещение в вагоне), которые не были включены по кнопке F10 кнопкой F9, тогда установите в 1 биты каналов 4,5,6,7,8,9 в CVs 209,210,211,212

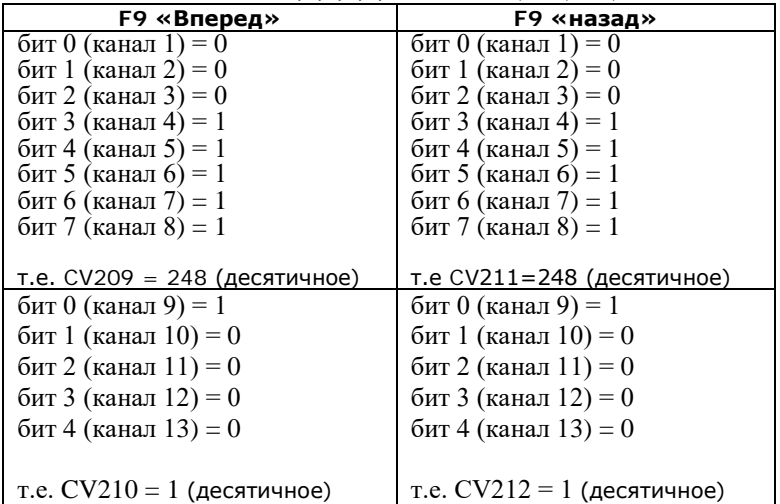

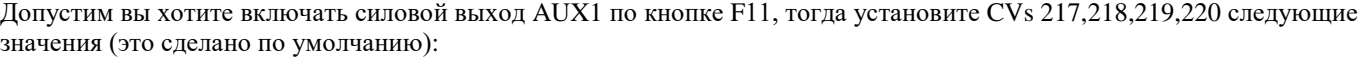

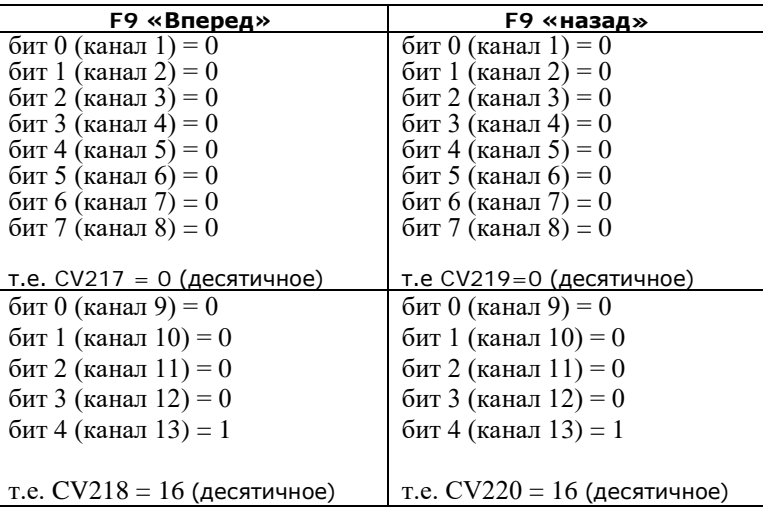

## **Автоматические режимы имитации присутствия пассажиров.**

Когда автоматический режим включен соответствующей функциональной кнопкой на станции декодер с некоторым интервалом включает и выключает свет в купе с пассажирами. При этом настраивается интервалы между очередными включениями/выключениями. Как вариант включение дневного или переход на вечернее освещение может быть одновременным во всех купе.

Настраивается количество каналов-купе с включенным светом.

Свет будет включаться и выключатся в соответствии с настроенным в каждом канале алгоритмом (резкое или плавное включение, включение люминесцентной лампы).

Это позволяет настроить, например, светодиоды в середине вагона будут имитировать включение люминесцентных ламп, а крайние светодиоды, расположенные в тамбурах будут работать как лампы накаливания.

Настройка автоматического режима включает в себя (**на примере режима #1, номера аналогичных CVs для других режимов см. ниже**)

CV94 – номер функциональной кнопки включающий этот режим. 1–F1, 2-F2….12-F12

В CV95 и 96 выбираются каналы, участвующие в этом режиме, каждый бит определяет один канал.

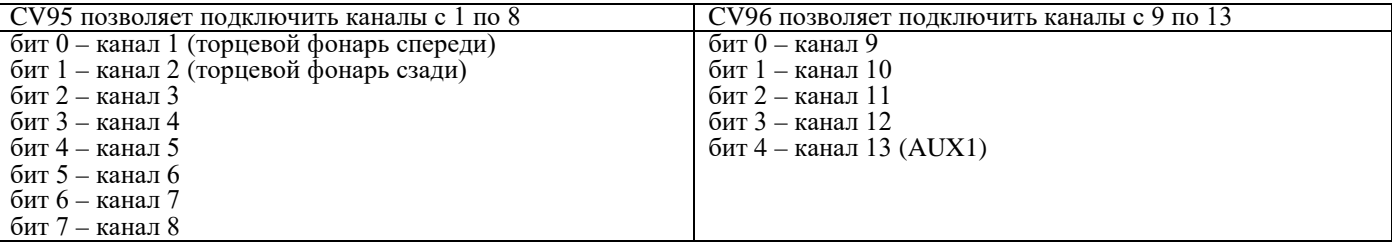

Единица в соответствующем бите разрешает автоматическое управление этим каналом, нуль исключает канал из автоматического режима. Если канал не включен в автоматических режим (соответствующий бит=0) – он управляется через карту выходов, он может быть включен или выключен другой кнопкой.

Обычно в автоматических режим включают все пассажирские купе и исключают тамбура, купе проводника и габаритные огни.

**Пример**: допустим плата укорочена по длине вагона так, что на ней осталось 10 светодиодов, пассажирские купе – это

тамбуры – крайние светодиоды на плате, т.е. каналы 3 и 12, габаритные огни – каналы 1 и 2.

Тогда, чтобы включить каналы 4,5,6,7,8,9,10,11 в режим автоматического управления припишите в CV95,96 следующие значения:

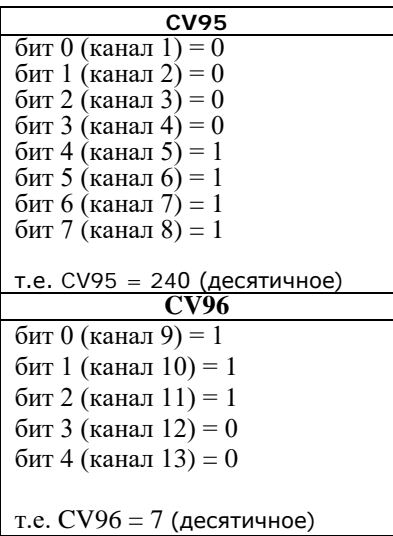

#### *Чтобы автоматическое управление стало возможным - каналы должны быть предварительно включены соответствующими битами в карте выходов. По умолчанию это делает кнопка F10*

Бит 0 в CV98 определяет максимально допустимый уровень освещенности в купе (дневной или вечерний)

 $=0$  – вечернее освещение

 $=1 - \mu$ невное освещение

Как будут переключаться купе - определяет бит 1 в CV98.<br>Если бит1 в CV98=1, то как только будет включен этот режим – уровень освещения во всех купе (кроме выключенных) переключится на дневное или вечернее, на тот уровень освещенности, который задан в бите 0 этого CV.<br>Темные купе останутся темными. Как включить требуемое освещение во всех купе без исключения см. ниже.

Если бит1 в CV98=0, то купе будут переводится в требуемый уровень освещенности постепенно, в соответствии с таймером активности (CV100 для режима #1). Такой режим позволяет имитировать постепенное включение света в купе, например, при приближении к станции, или постепенный переход на вечернее освещение после отправления поезда.

CV99 определяет количество каналов, из числа управляемых этим режимом, находящихся во включенном состоянии. В данном примере общее количество каналов, участвующих в автоматическом режиме – 7 (задаются в CV95,96). Если в CV99 записать 7, то все купе будут включены (сразу или постепенно). Если записать значение 6, то одно из купе (выбирается случайным образом) будет выключаться в соответствии с таймером этого режима. Если CV99=1, то будут выключены все купе и периодически будет включаться свет только в одном купе, которое будет выбираться случайным образом.

CV100 - таймер режима #1. Определяет интервалы между включениями/выключениями каналов (купе). Единицы по 0.42с. Для реалистичности интервалы будут иметь случайный разброс в диапазоне -0%...+100% этого значения.

Если CV100=0, то, все купе будут переключатся сразу.

Если при включении этого режима вы хотите, чтобы все купе гасли - запишите CV100=0 и CV99=0. Чтобы включить сразу во всех купе дневное или вечернее освещение запишите CV100=0, а в CV99 любое значение

больше нуля.<br>Тогда, чтобы этот режим включал одновременно во всех купе вечернее освещение - запишите CV98=1.

дневное: CV94=2.<br>Также для одновременного включения дневного освещения во всех купе достаточно выключить все автоматические режимы.

Режим одновременного переключения уровня освещенности (CV100=0) можно использовать для плацкартных и ресторанных вагонов.

Совет: если вы хотите, чтобы какие-то каналы (купе) всегда оставались включенными (или выключенными) и автоматических режим на них не влиял – не устанавливайте в 1 соответствующие биты в CV95,96. Тогда эти каналы будут всегда включены (если соответствующие биты в карте выходов =1) или всегда выключены, если соответствующие биты в карте выходов =0

Вопрос: что будет если я нажму кнопку включающую другой автоматический режим, когда какой-то автоматический

сопросство оддет семи и нажну кнопку вкис набшую другой автомати теский режим, когда какой то автомати теский<br>Ответ: будет активирован тот автоматический режим, который включился последним. Это нормальный режим работы<br>дек то если осталась включена другая кнопка, включающая другой режим - он начнет работать. Если остались включенными несколько кнопок, то декодер может выбрать режим случайным образом, поэтому если вы переключаетесь на другой режим - после этого выключите все ненужные функциональные кнопки.

# Общие CVs декодера

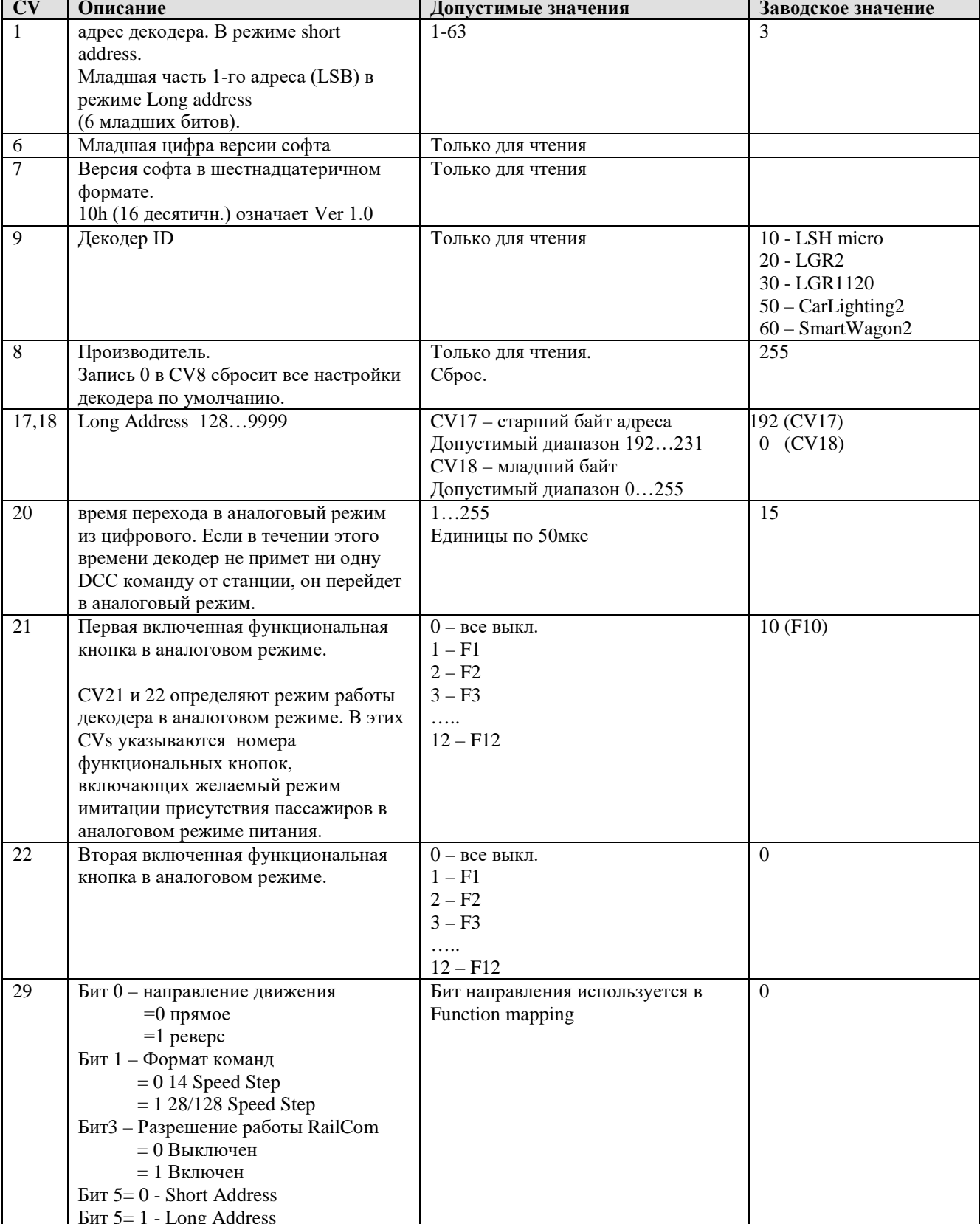

# **Эффекты (алгоритмы работы) каналов декодера.**

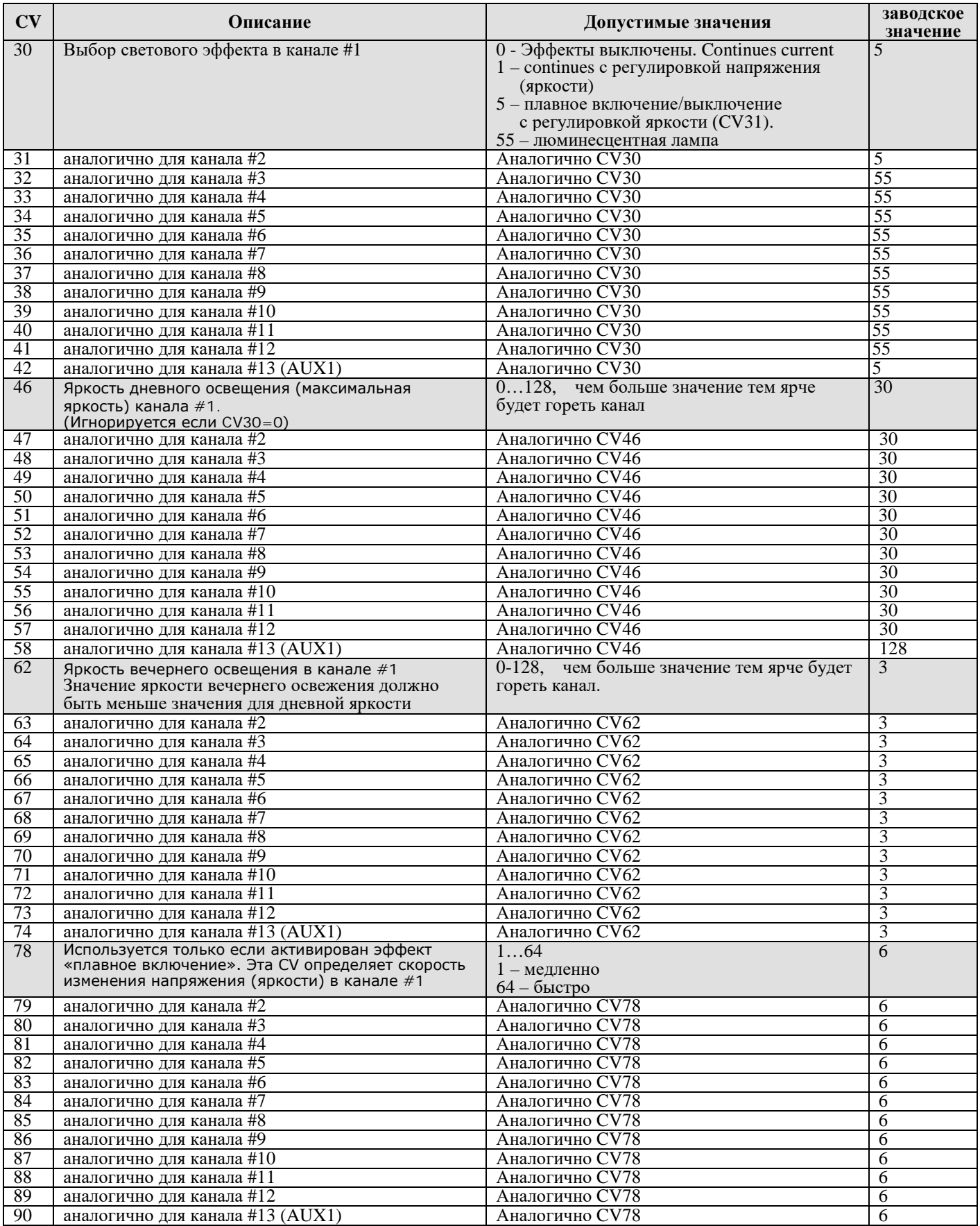

# **Режимы имитации присутствия пассажиров**

Декодер SmartWagon2 имеет 5 режимов имитации присутствия пассажиров, каждый из которых включается одной кнопкой, их настройка идентична. Если нажаты сразу несколько функциональных кнопок, включающих разные режимы, то будет выбран режим, включенный последним.

# **Режим 1**

Описание. По умолчанию режим 1 настроен следующим образом: Включается кнопкой F1.

Уровень освещенности – дневной с переходом в момент включения.

Таймер очередного включения/выключения – 10…20сек.

Количество включенных каналов-купе постепенно стремится к 2-3

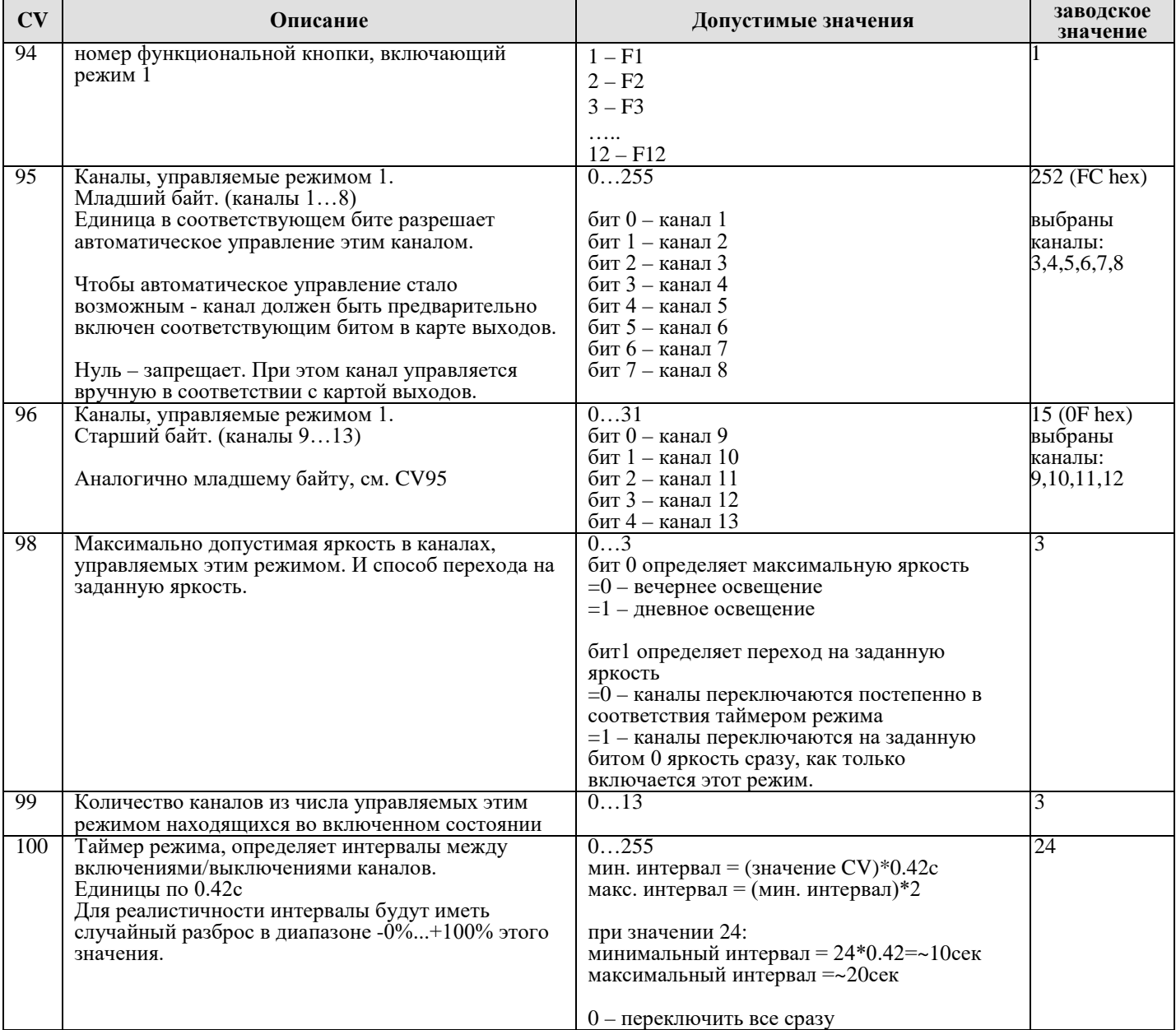

#### **Режим 2**

Описание. По умолчанию режим 2 настроен следующим образом:

Включается кнопкой F2.

Уровень освещенности – вечерний с переходом в момент включения.

Таймер очередного включения/выключения – 10…20сек.

Количество включенных каналов-купе постепенно стремится к 1-2

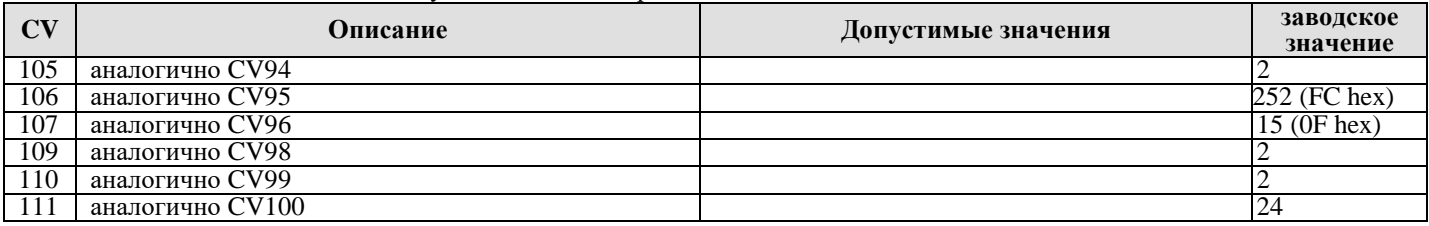

# **Режим 3**

Описание. По умолчанию режим 3 настроен следующим образом: Включается кнопкой F3.

Уровень освещенности– вечерний с переходом в момент включения на всех каналах, освещающих вагон.

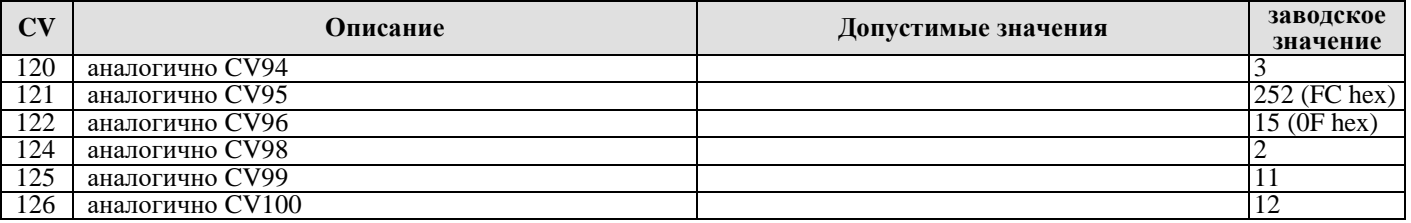

# **Режим 4**

Описание. По умолчанию режим 4 настроен следующим образом:

Включается кнопкой F4.

Уровень освещенности коридора и купе – вечерний с постепенным переходом.

Таймер очередного включения/выключения – 10…20сек.

Количество включенных каналов-купе постепенно стремится к 8 – все купе переключаются на вечернее освещение.

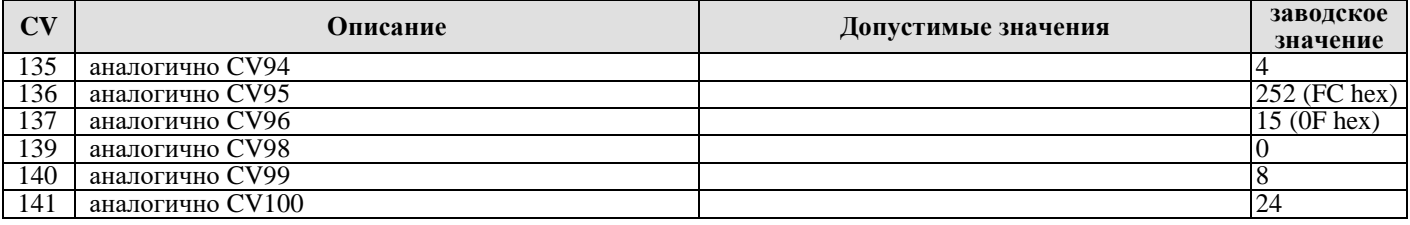

# **Режим 5**

Описание. По умолчанию режим 5 настроен следующим образом:

Включается кнопкой F5.

Уровень освещенности коридора – все каналы, освещающие вагон (3,4,5,6,7,8,9,10,11,12), выключаются.

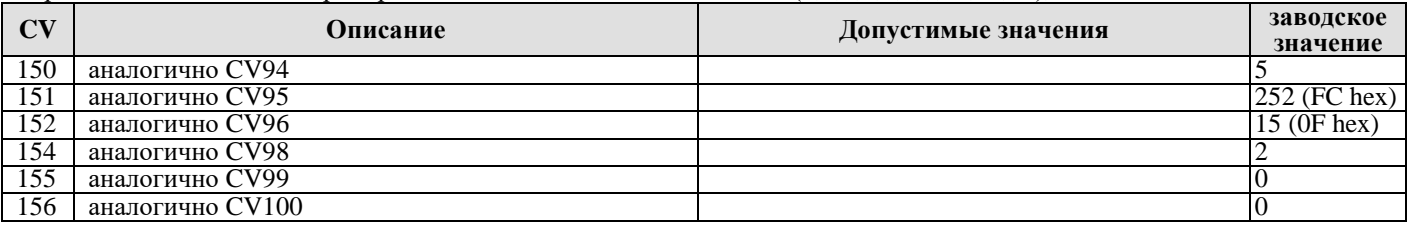

# **CVs карты выходов (function mapping)**

#### **Каналы, включенные по состоянию «стоим»**

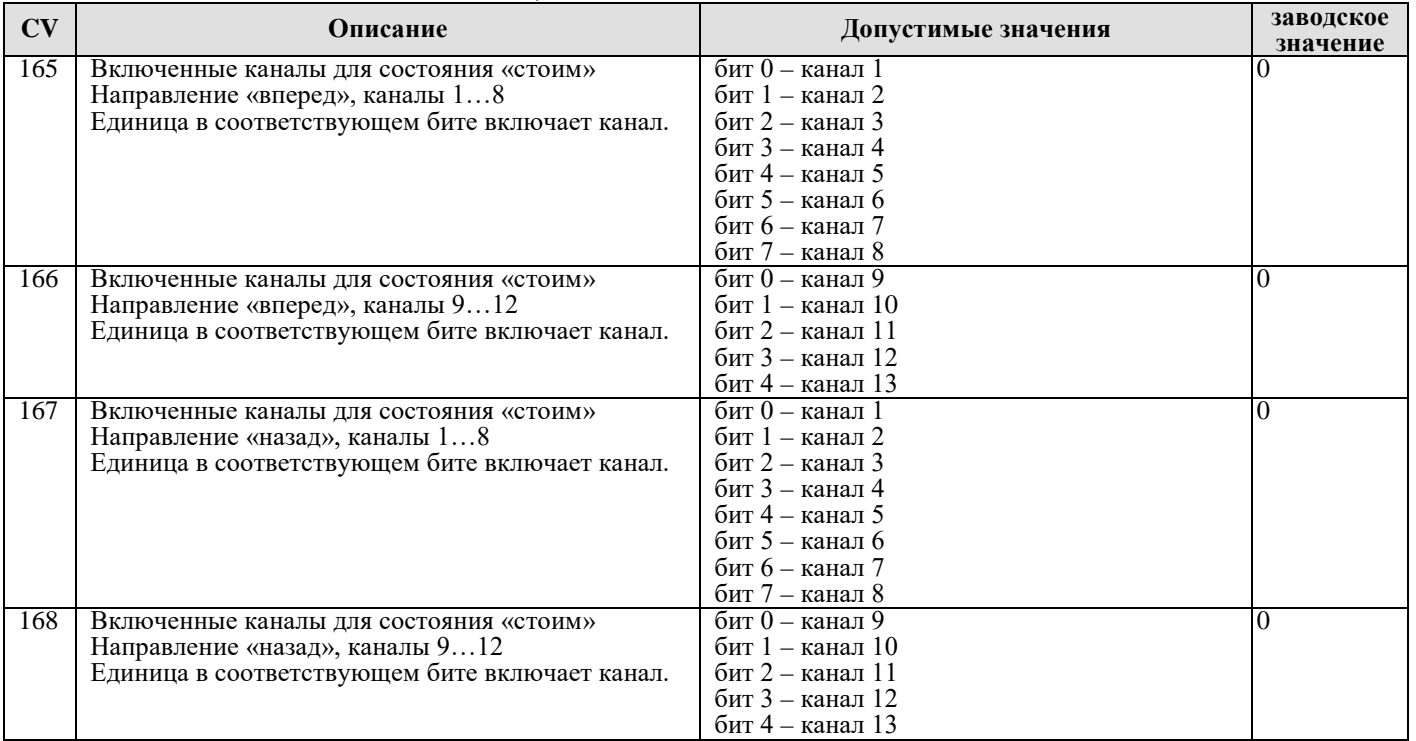

#### **Каналы, включенные по состоянию «едем»**

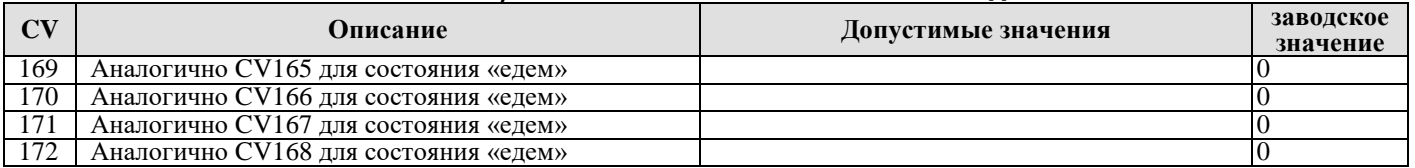

# **Каналы, включенные кнопкой F0 (свет)**

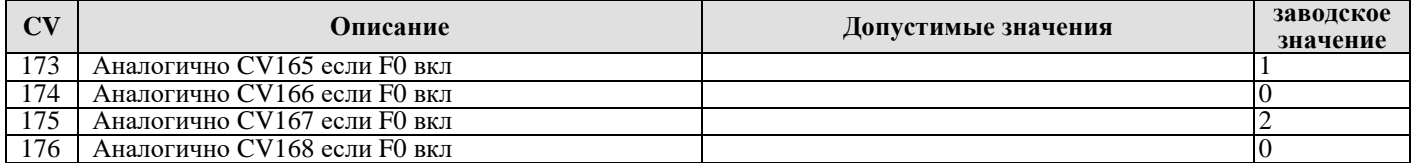

### **Каналы, включенные кнопкой F1**

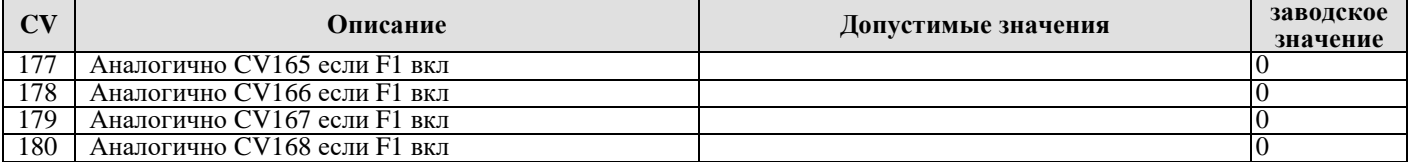

## **Каналы, включенные кнопкой F2**

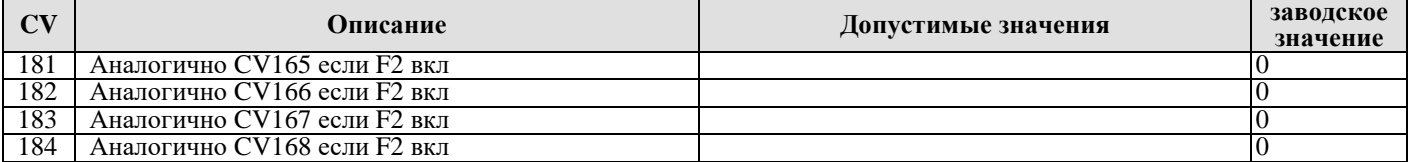

# **Каналы, включенные кнопкой F3**

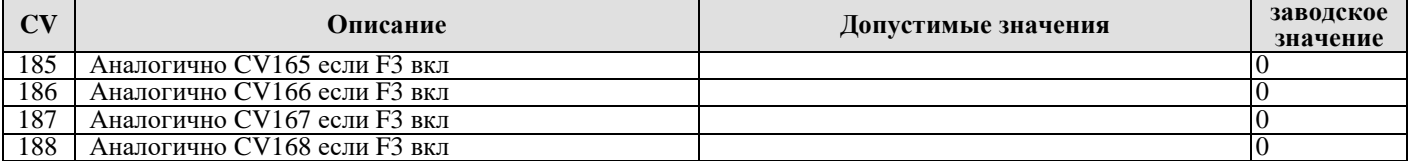

# **Каналы, включенные кнопкой F4**

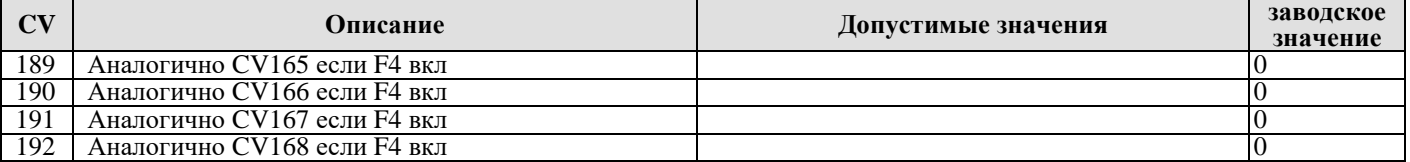

# **Каналы, включенные кнопкой F5**

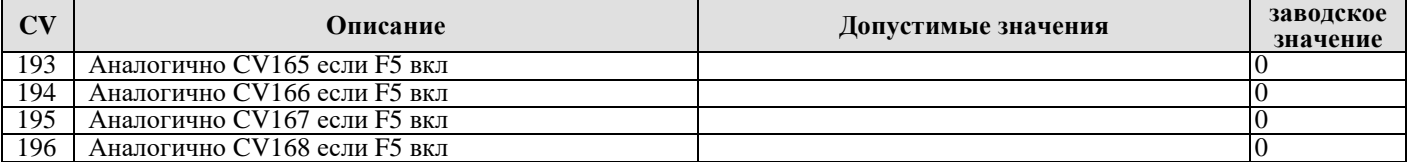

# **Каналы, включенные кнопкой F6**

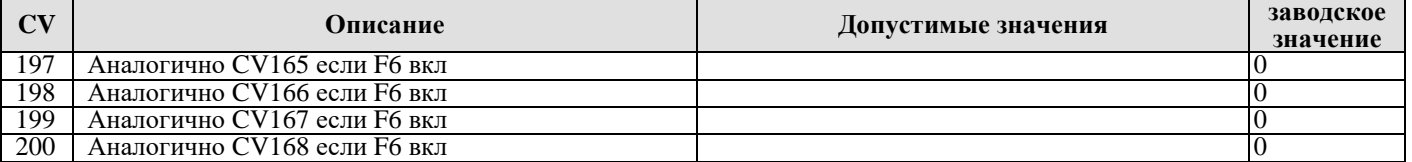

#### **Каналы, включенные кнопкой F7**

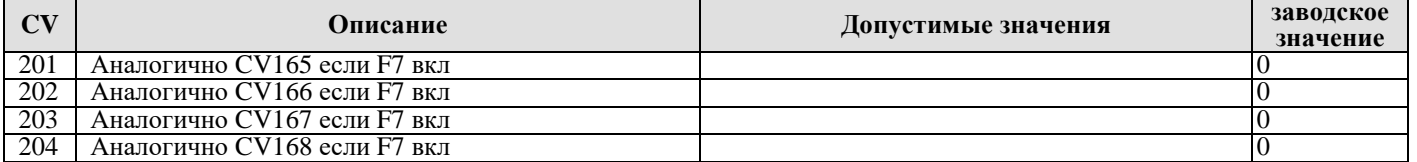

# **Каналы, включенные кнопкой F8**

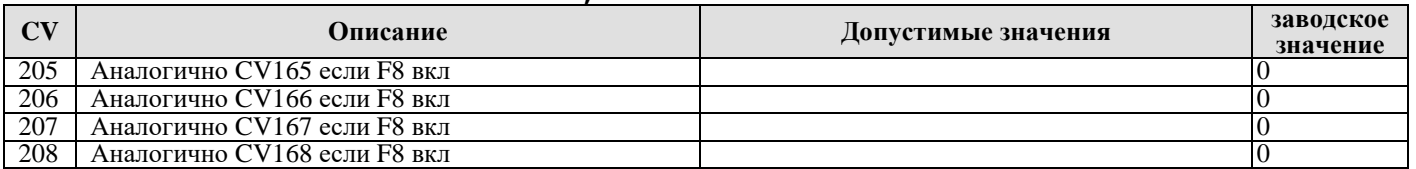

# **Каналы, включенные кнопкой F9**

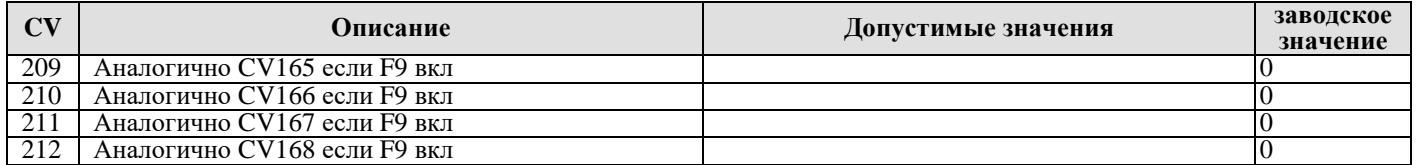

# **Каналы, включенные кнопкой F10**

# По умолчанию F10 включает все каналы кроме AUX1

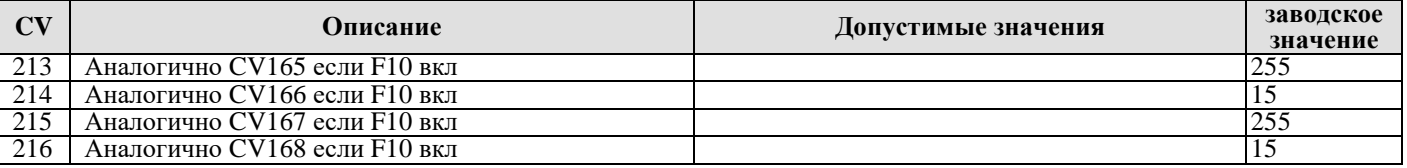

# **Каналы, включенные кнопкой F11**

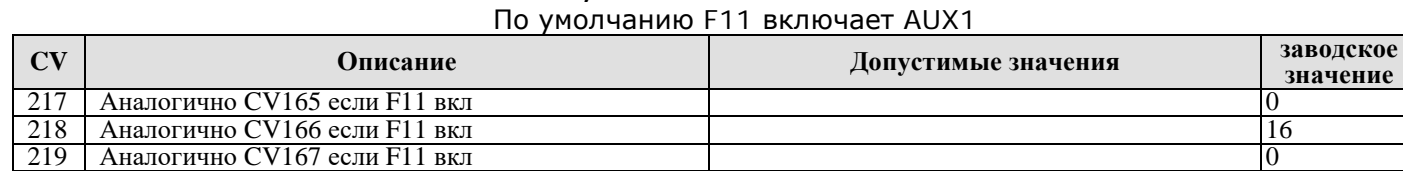

<sup>220</sup> Аналогично CV168 если F11 вкл 16

# **Каналы, включенные кнопкой F12**

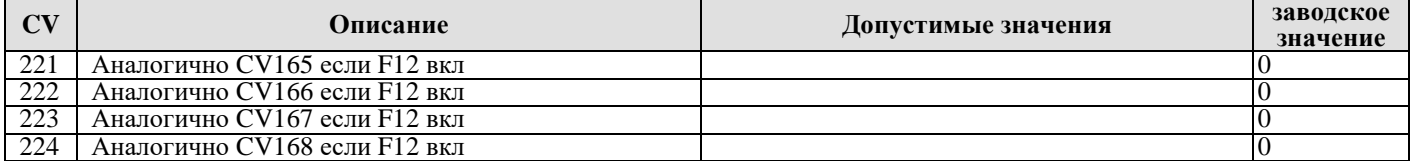